# INDB Finder Pro 操作マニュアル

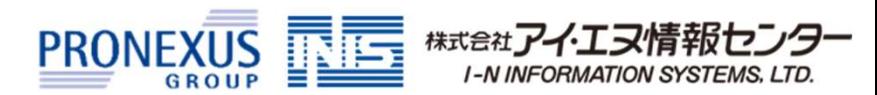

経済統計を手軽に分析・取得できるビジネス環境分析Webツールです。

# 1 インストール不要のWebツールの為、手軽に経済統計データを分析・取得できます。

インターネットに接続できるPC環境があれば、どこからでもご利用いただけます。 特別なソフトウェアのインストールは不要です。 ※ 学外からのアクセスは図書館にお問い合わせください

# 2 操作が簡単で、初めて扱われる方でもスムーズにデータを収集できます。

インターネットに接続できるPC環境があれば、どこからでもご利用いただけます。<br>特別なソフトウェアのインストールは不要です。 ※<sub><sup>キャルS607</sup>2セス国際FileFinder Proから<br>特別なソフトウェアのインストールは不要です。 ※<sub>キャルS6072セス国際FileFinder Proから<br>分類となるカテゴリに沿って選択を続けることで、データに辿りつくことができます。<br>おた、任意のキーワードでもデータを検索できます。<br>また、任意の</sub></sub> 分類となるカテゴリに沿って選択を続けることで、データに辿りつくことができます。 また、任意のキーワードでもデータを検索できます。

# 3 定期的なデータ収集の手間を削減できます。

また、定期的に確認されている統計データを『お気に入り』へ保存しておくことで、 2回目以降のデータ取得を効率的におこなうことができます。

※ お気に入りに保存された統計はログアウト時に自動で削除されます。 次回ログイン時にも利用したい場合は、ログアウト前に保存条件をエクスポートし、次回ログイン時にインポートをしてください。

# 4 前年比・期間変更などの計算・グラフでの確認も行えます。

本サービス上で、対象データの確認や分析、必要なデータの検討を行えます。

収録データ概要 3

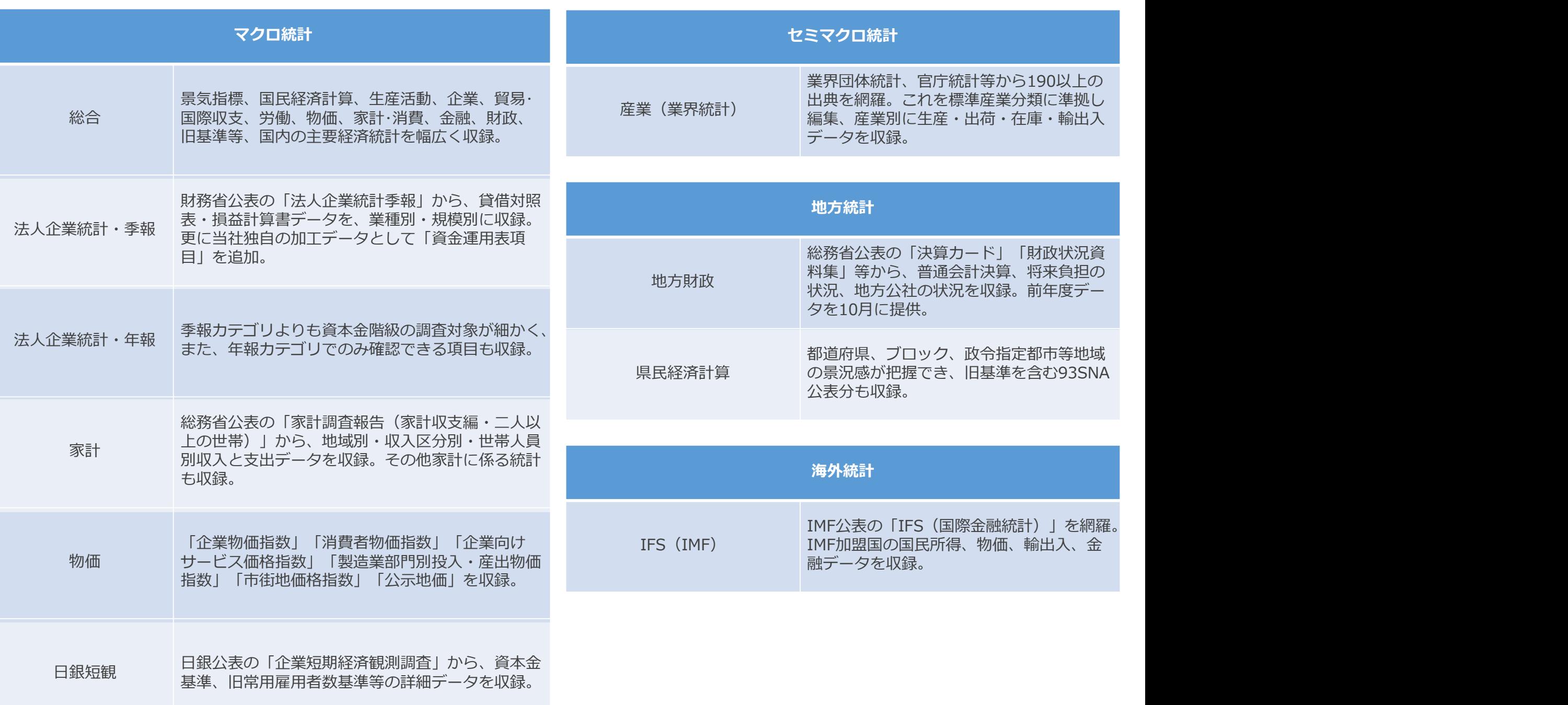

3ステップで、必要なデータを出力できます。

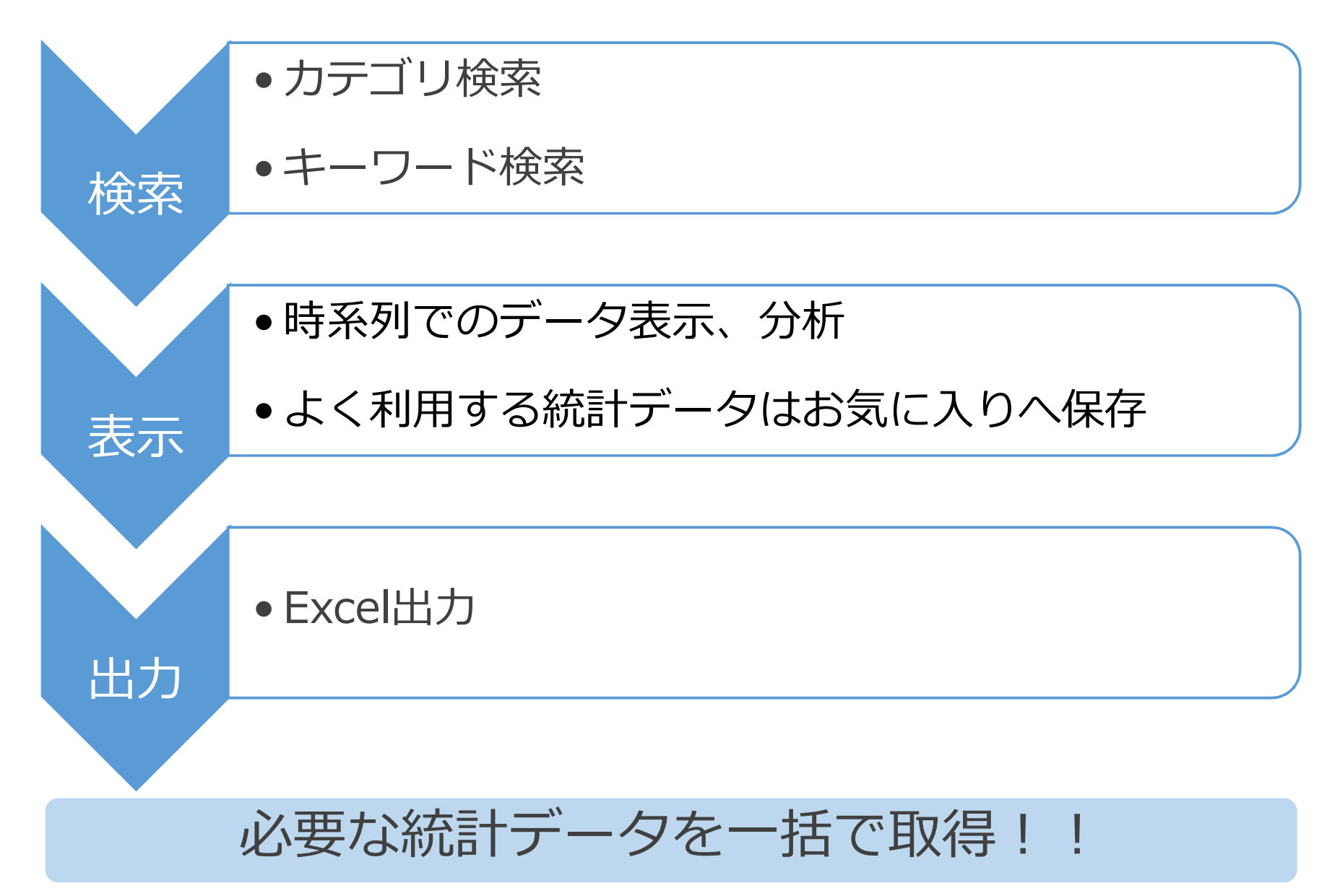

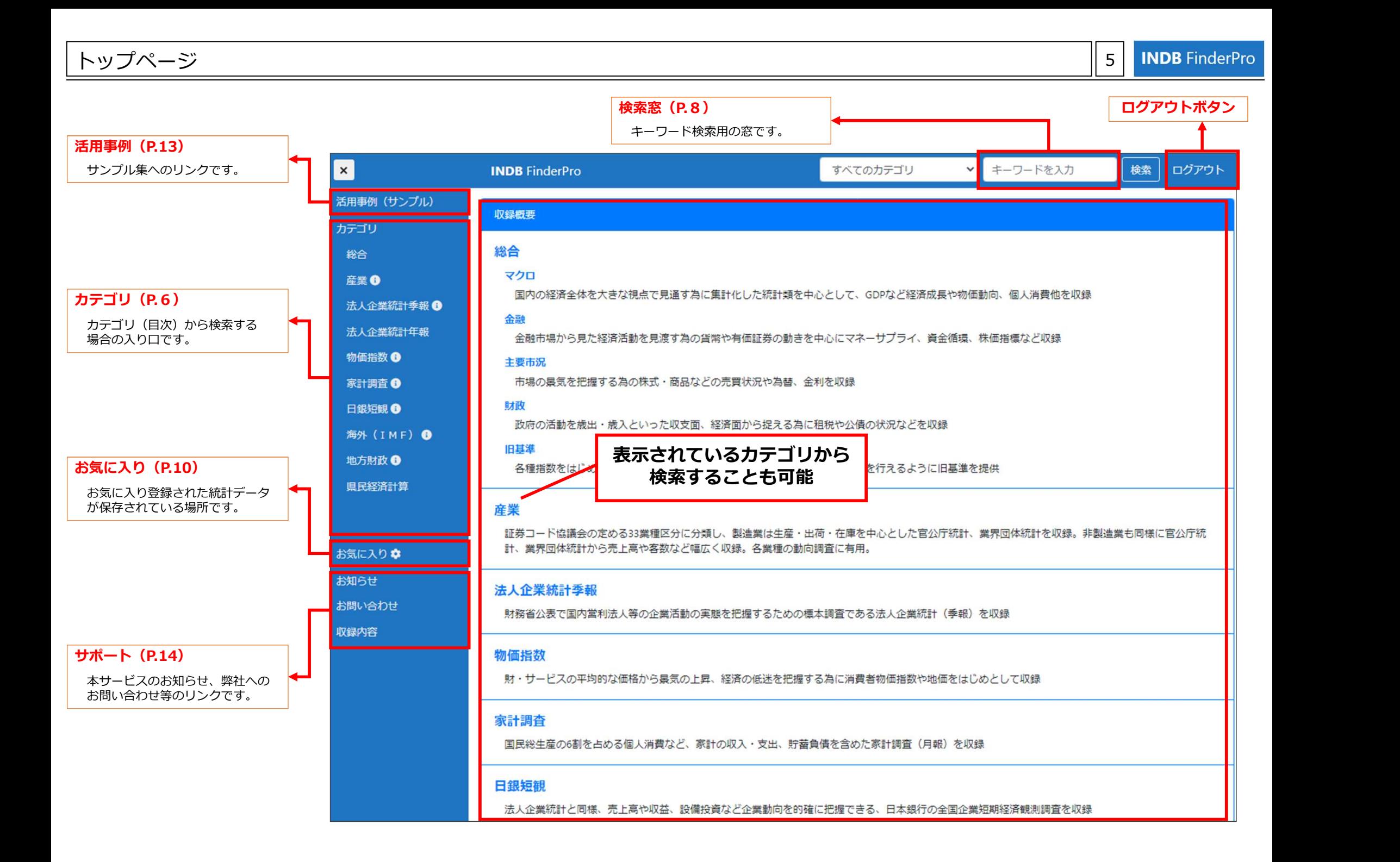

### カテゴリ検索 ~概要~ 6

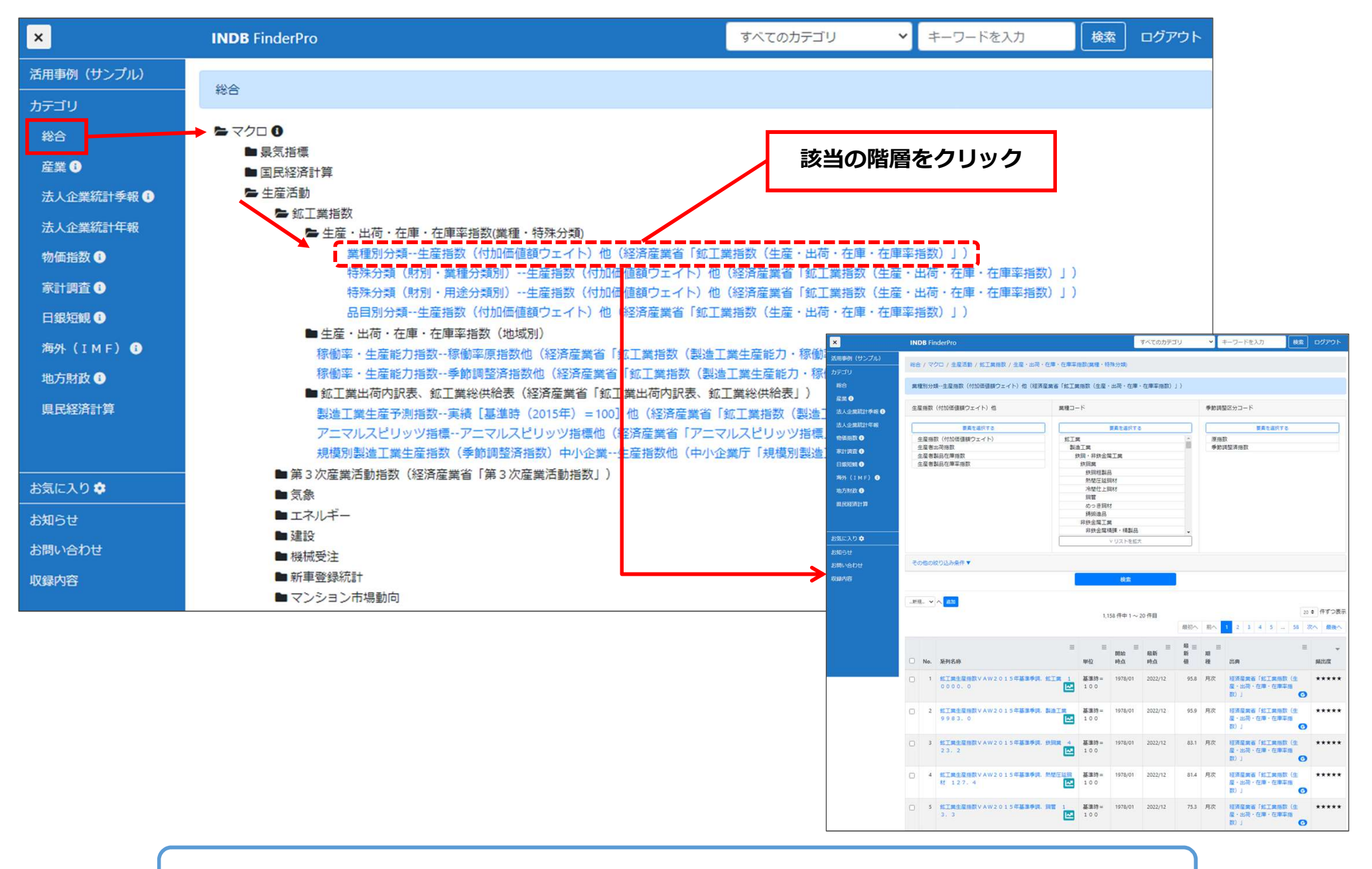

カテゴリ検索では、統計の階層を掘り下げていくことで、必要なデータに辿りつけます。

### カテゴリ検索 ~絞り込み~ 7

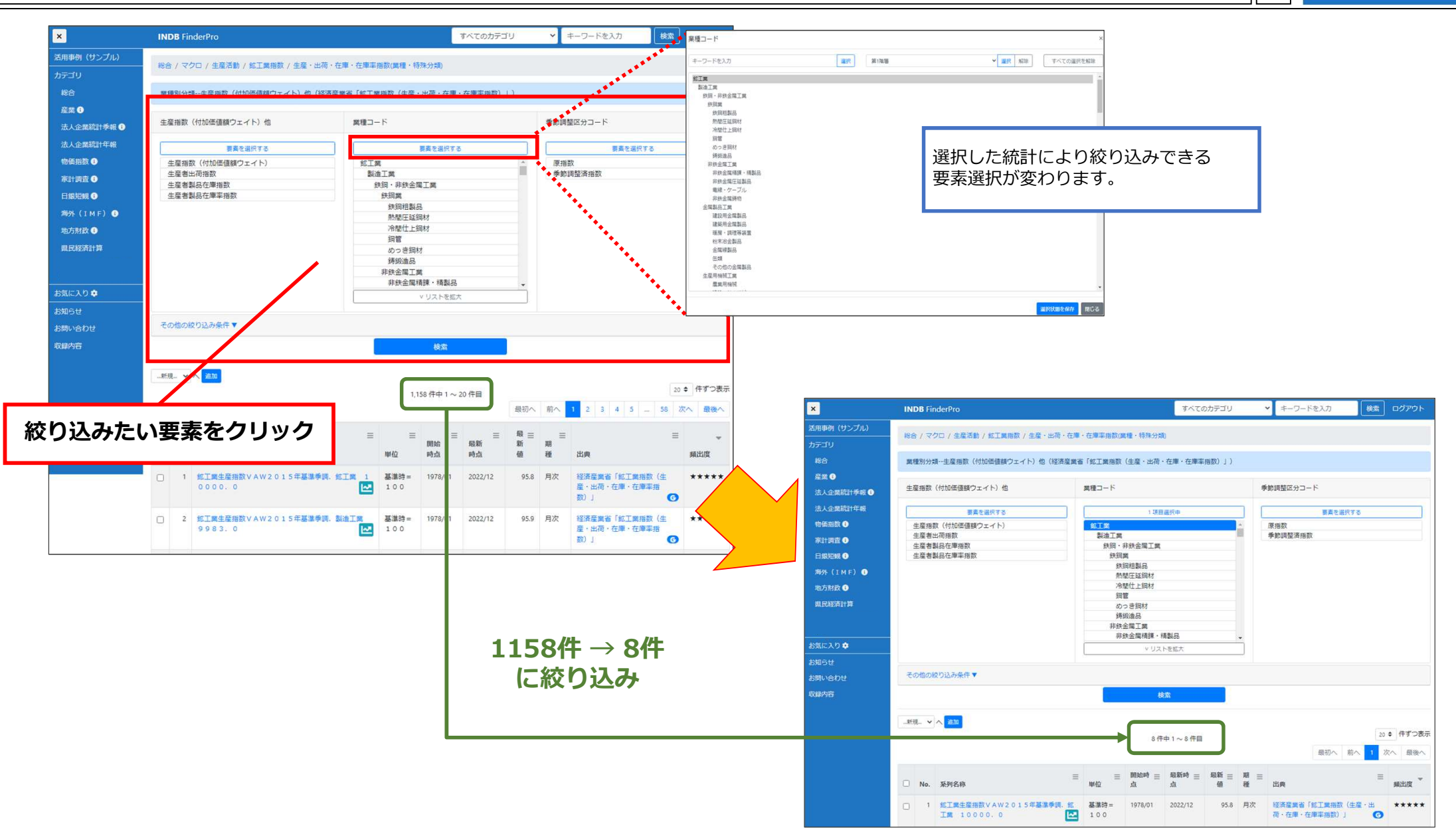

要素選択から、データを絞り込むこともできます。

キーワード検索 ~概要~ 8

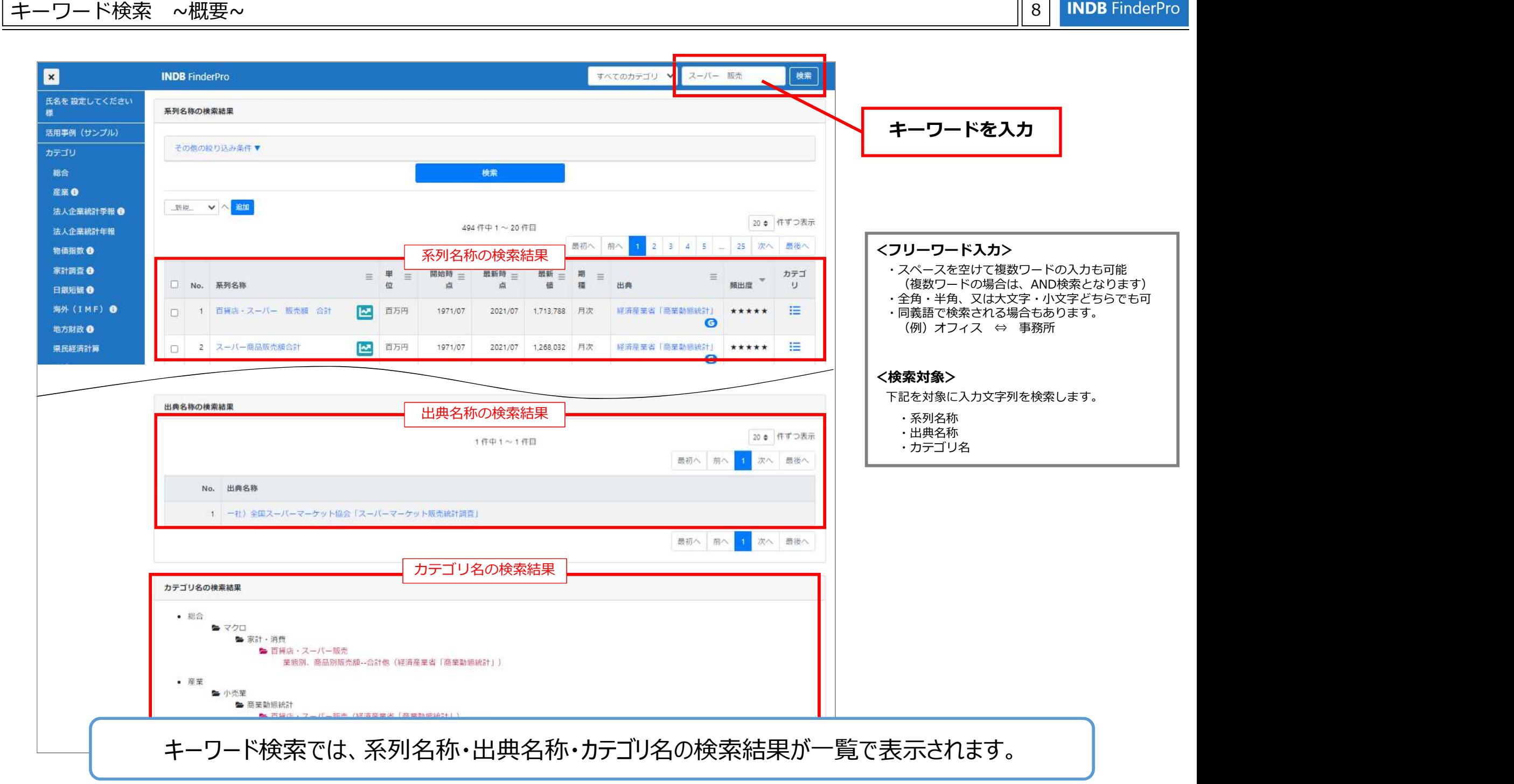

#### キーワード検索 ~二重検索~ 9

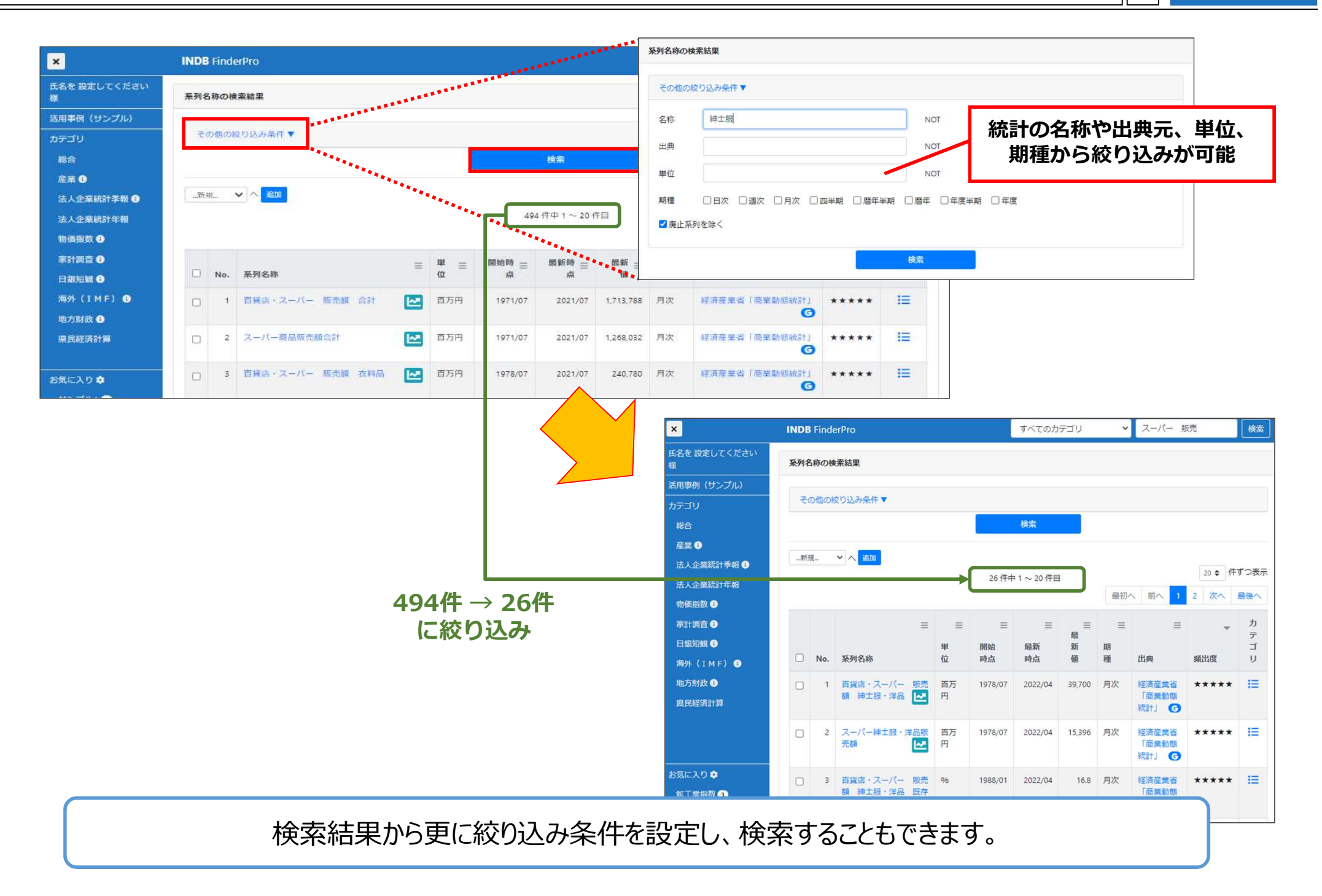

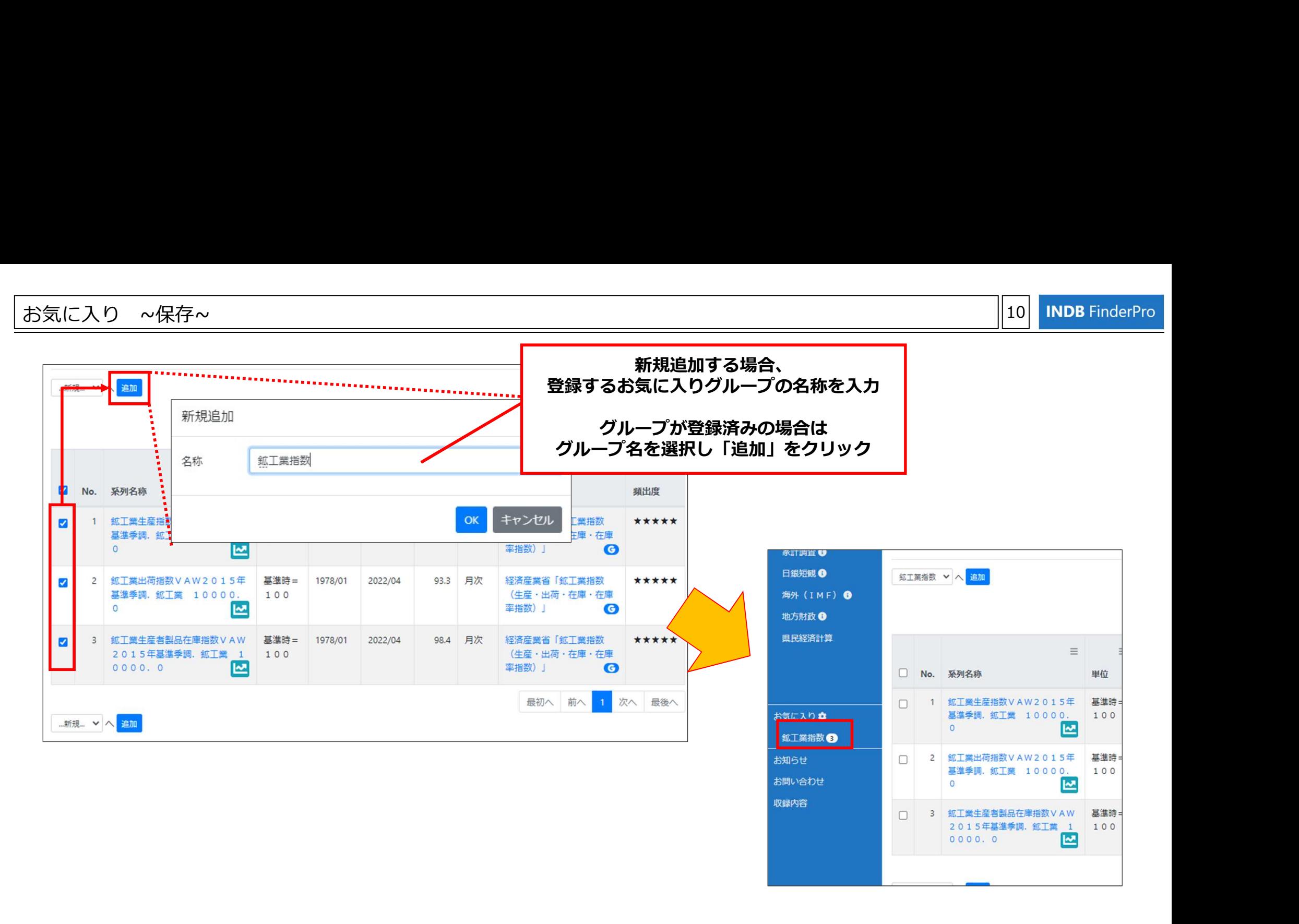

※ お気に入りに保存された統計はログアウト時に自動で削除されます。 次回ログイン時にも利用したい場合は、ログアウト前に保存条件をエクスポートし、 次回ログイン時にインポートしてください。

カテゴリ検索・キーワード検索で絞り込んだデータを、お気に入りに保存してください。

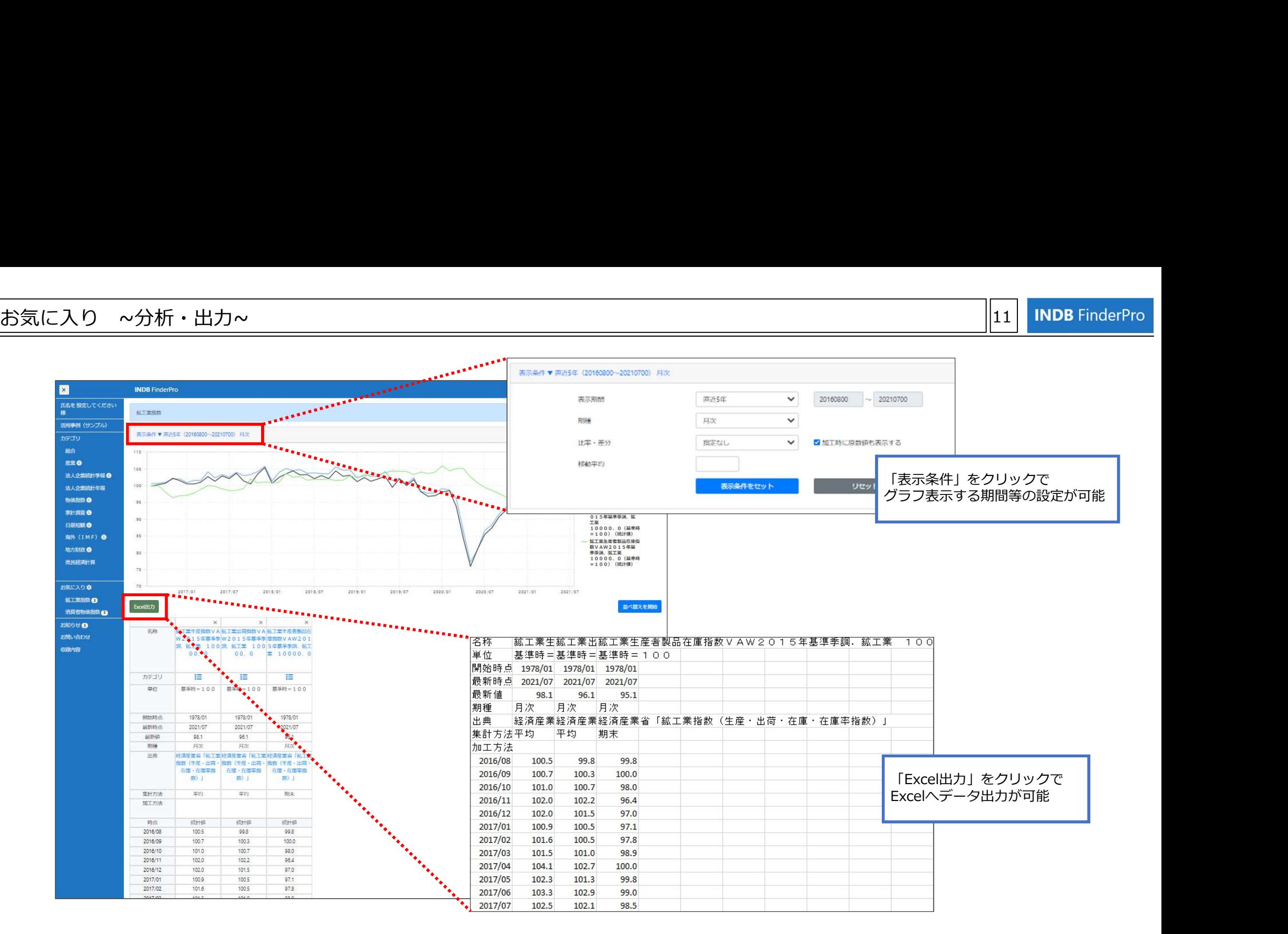

※ お気に入りに保存された統計はログアウト時に自動で削除されます。 次回ログイン時にも利用したい場合は、ログアウト前に保存条件をエクスポートし、 次回ログイン時にインポートしてください。

お気に入りでは、保存したデータから、 グラフでデータを確認する、前年比等の計算をする、複数データをExcelへ出力する等を行えます。

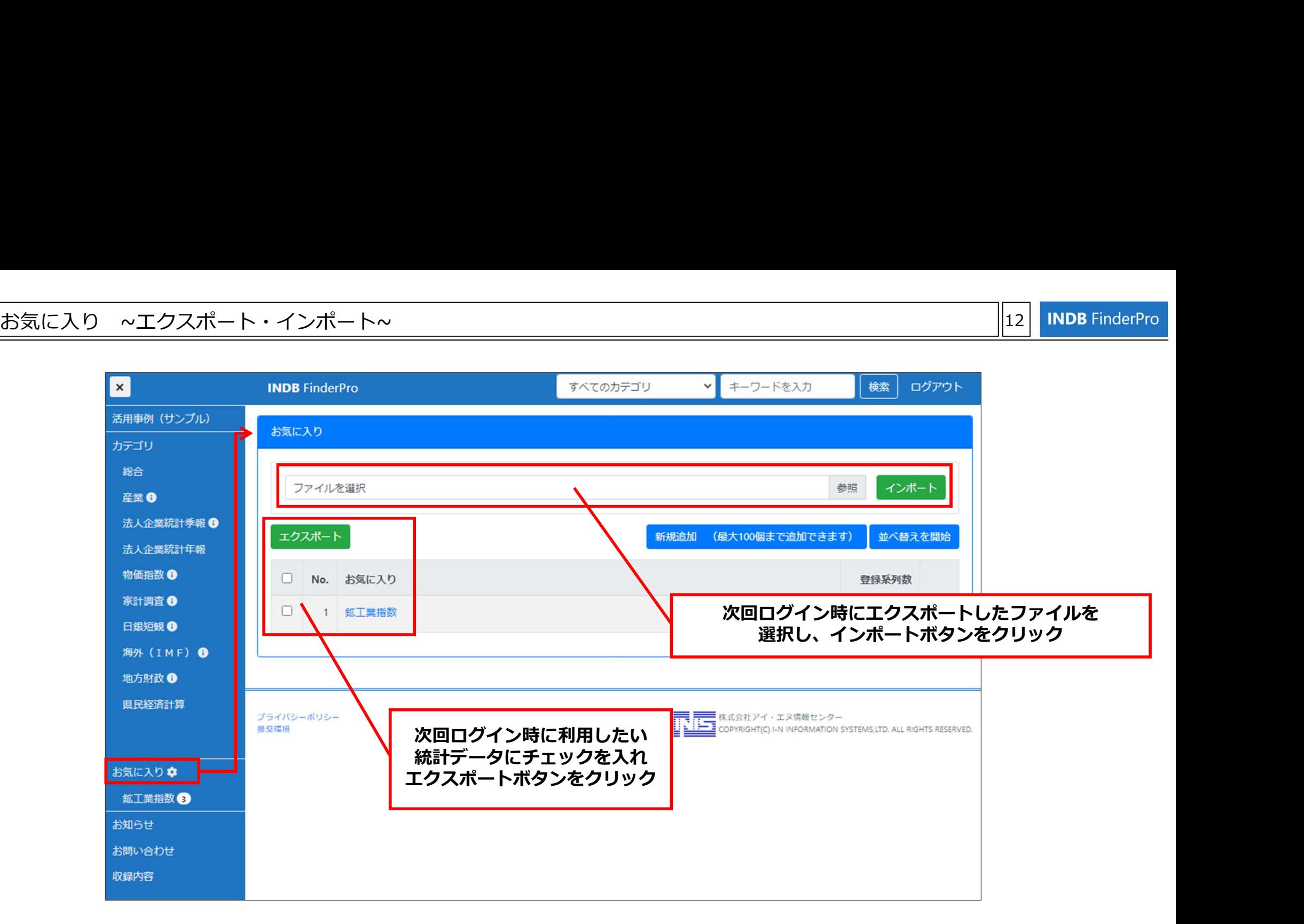

お気に入りに保存された統計はログアウト時に自動で削除されます。 次回ログイン時にも利用したい場合は、ログアウト前に保存条件をエクスポートし、 次回ログイン時にインポートしてください。

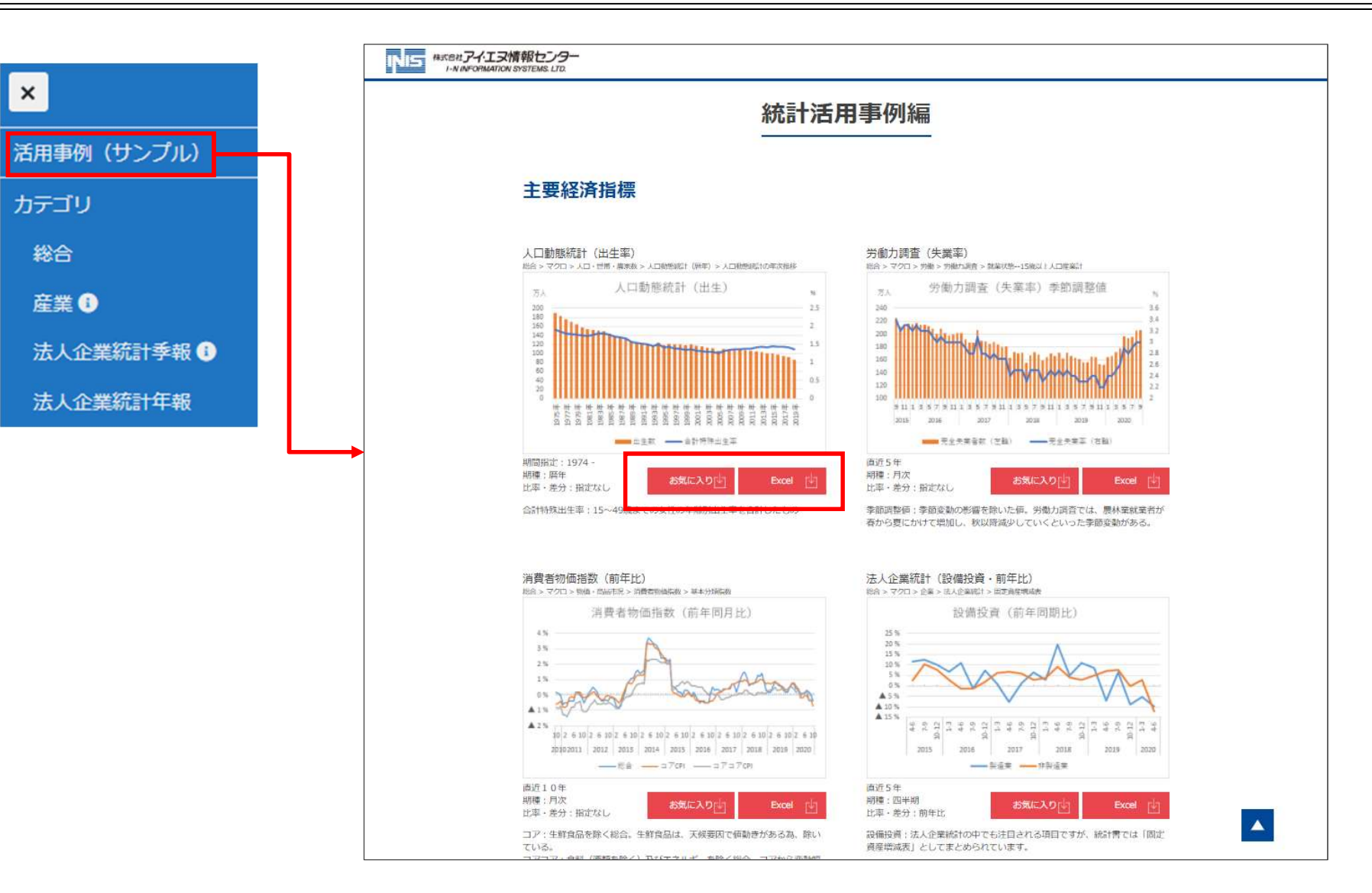

活用事例(サンプル)では、主要統計等のサンプルデータをご用意しています。 サンプル毎のデータを「お気に入り」に保存することで、簡単に表示されているグラフを作成することができます。 ※サンプルデータのご利用方法は表示されたページ上段よりご確認ください。

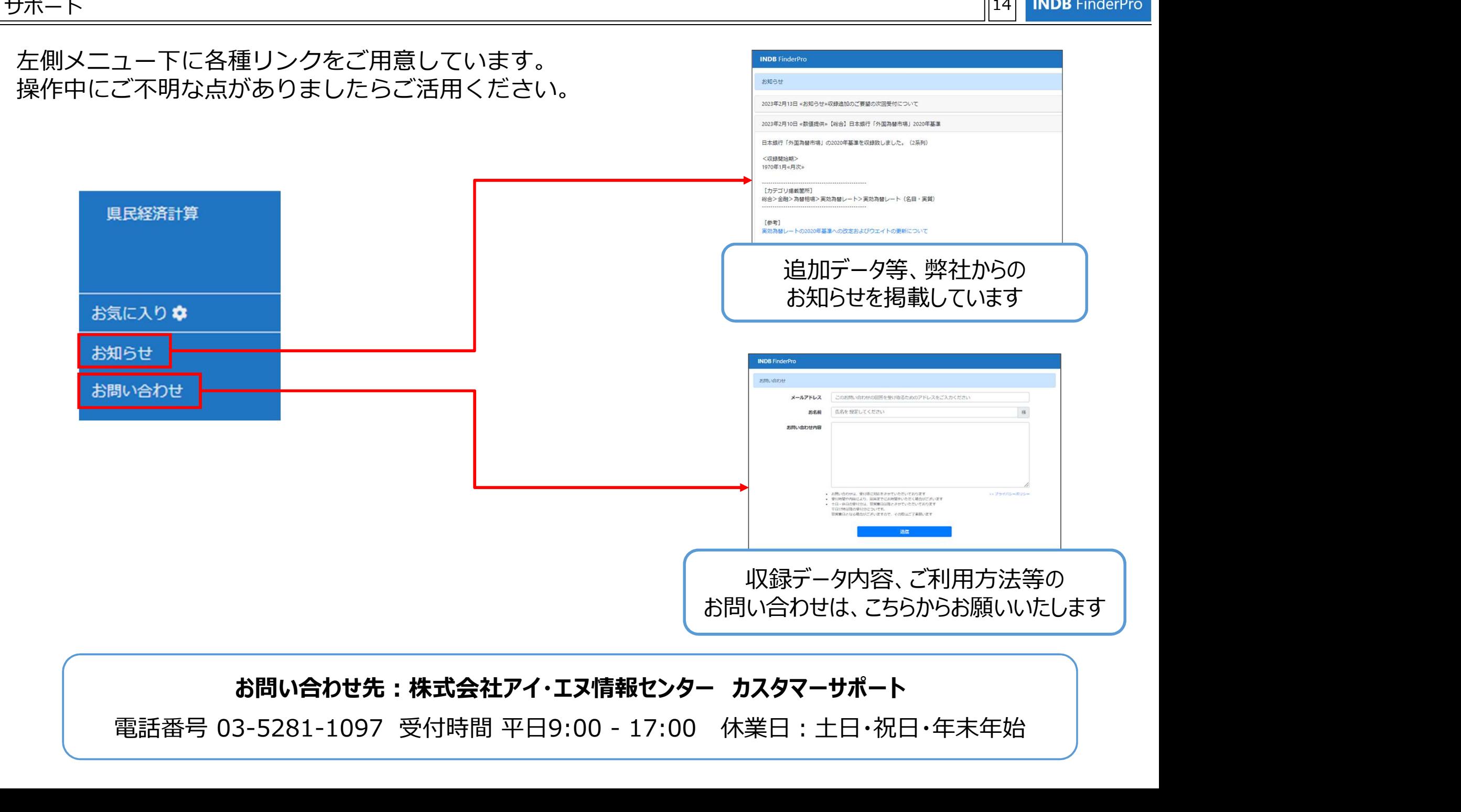

# お問い合わせ先:株式会社アイ・エヌ情報センター カスタマーサポート